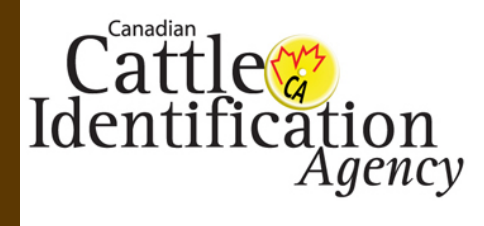

## **CLTS ENHANCEMENTS**

### **WHAT'S NEW?**

THE LASTEST UPDATES FOR THE CANADIAN LIVESTOCK TRACKING SYSTEM (CLTS)

#### *As of October 12, 2012*

#### *Provincial Premises ID Change*

For users in AB, BC, MB, NB, ON, PE, QC, YT, NS and NL, the premises registration process will change as per below:

- 1. Users are required to contact their provincial premises registrar to receive their provincially assigned premises identification number. Provincial registrar contact information can be found on the CRC – FAQs – Premises – "How can I get my premises number?"
- 2. After receiving the Provincial Premises ID, it can be added to the user's CLTS account using the same registration process as before, except with an added field for the provincial PID.

For users in SK, NU and NT, the premises registration process remains the same. Users are not required to provide a Provincial Premises ID.

#### *Premises Registration*

- 1. When registering premises within the provinces of AB, BC, MB, NB, ON, PE, QC, YT, NS and NL, the required field 'Provincial Prem ID' will appear.
- 2. The link "**[How can I get a Provincial Premises ID?](http://support.canadaid.ca/wp-content/uploads/2012/10/Premises-FAQ-01-v5.pdf)**" will appear beside the Provincial Premises ID field which will take the user to the FAQ document on the CRC.

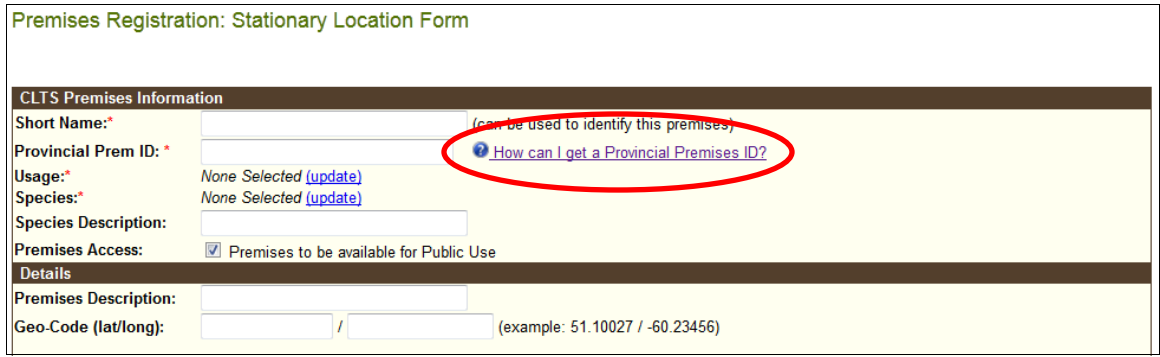

- 3. The CLTS will verify if the provincial PID entered is valid or not during the registration. Users can not register a new premises using an invalid provincial PID.
- 4. After successfully registering a premises, users can use the provincial PID in searches and for event submissions.

**View Premises Details Premises Details Short Name:** ontest Short Name:<br>Usage:<br>Species:<br>Description:<br>Status:<br>Access Level: **Fair Grounds** Crustaceans, Dairy Public Recess Leven<br>Registered By:<br>Modified By: Atta Khan on 02-Oct-2012 09:34 GMT-06:00 Atta Khan on 02-Oct-2012 09:34 GMT-06:00 Edit | Provincial History

For more CLTS support, please visit our Resource Centre at<http://support.canadaid.ca/> or contact our toll-free call centre and speak with one of our Client Support Representatives at **1-877-909-BEEF (2333)**.

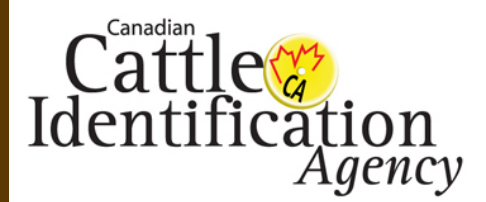

# **CLTS ENHANCEMENTS**

### **WHAT'S NEW?**

THE LASTEST UPDATES FOR THE CANADIAN LIVESTOCK TRACKING SYSTEM (CLTS)

#### *As of October 12, 2012 Con't*

#### *Adding a Provincial PID to an existing CLTS premises*

- 1. When editing premises within the provinces of AB, BC, MB, NB, ON, PE, QC, YT, NS and NL, the required field 'Provincial Prem ID' will appear.
- 2. The link "[How can I get a Provincial Premises ID?"](http://support.canadaid.ca/wp-content/uploads/2012/10/Premises-FAQ-01-v5.pdf) will appear beside the Provincial Premises ID field which will take the user to the FAQ document on the CRC.
- 3. Users can leave this field blank if they don't have a provincial PID yet and continue to use the CLTS PID.
- 4. Once a user enters the provincial PID, the CLTS will verify if it is valid or not. Users can not edit a premises using an invalid provincial PID.

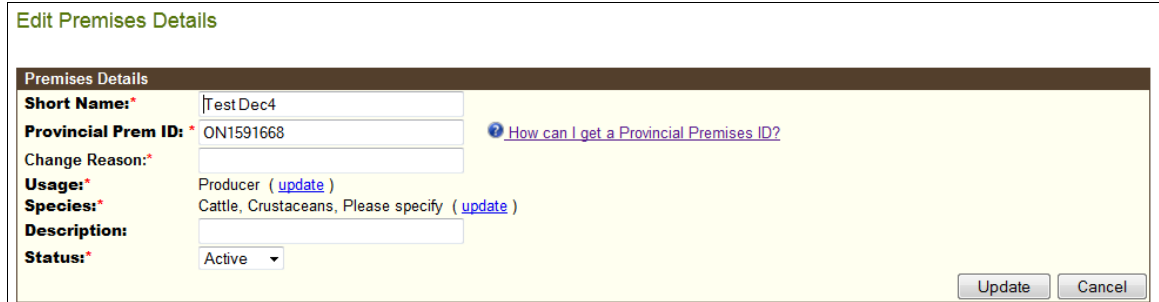

*Provincial PID Usage-* After adding their Provincial PID to their account, users will be able to use their provincial PID when performing a premises search, submitting an event or creating a permit.

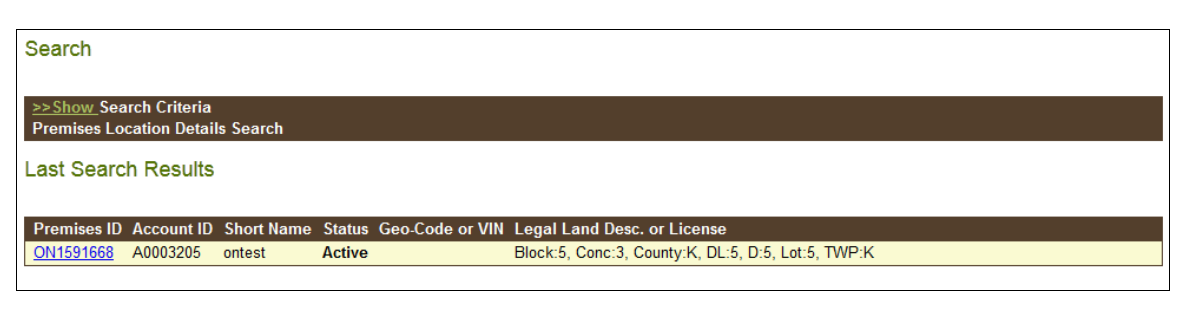

For more CLTS support, please visit our Resource Centre at<http://support.canadaid.ca/> or contact our toll-free call centre and speak with one of our Client Support Representatives at **1-877-909-BEEF (2333)**.